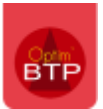

Une commande de sous-traitance peut être créer à partir d'une prestation générée dans le module de gestion sous-traitance BTP.

## **Créer une commande à partir d'une prestation de sous -traitance**

A partir de la prestation de sous-traitance préalablement créée, aller dans la partie « **Retenue(s) & autre** » et cliquer sur le bouton « **Créer la commande** »

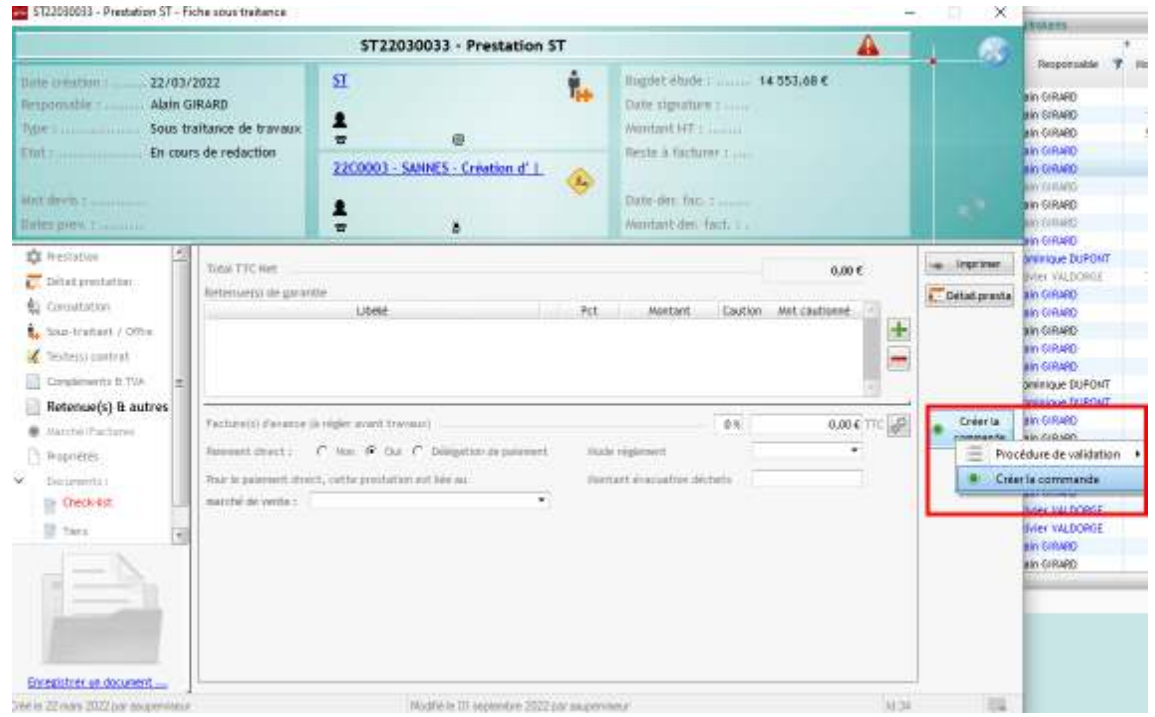

Par défaut, la commande est créée sur une seule ligne qui porte l'intitulé « **Suivant prestation n°…** ».

Il est possible de modifier cette ligne pour saisir le détail des prestations.

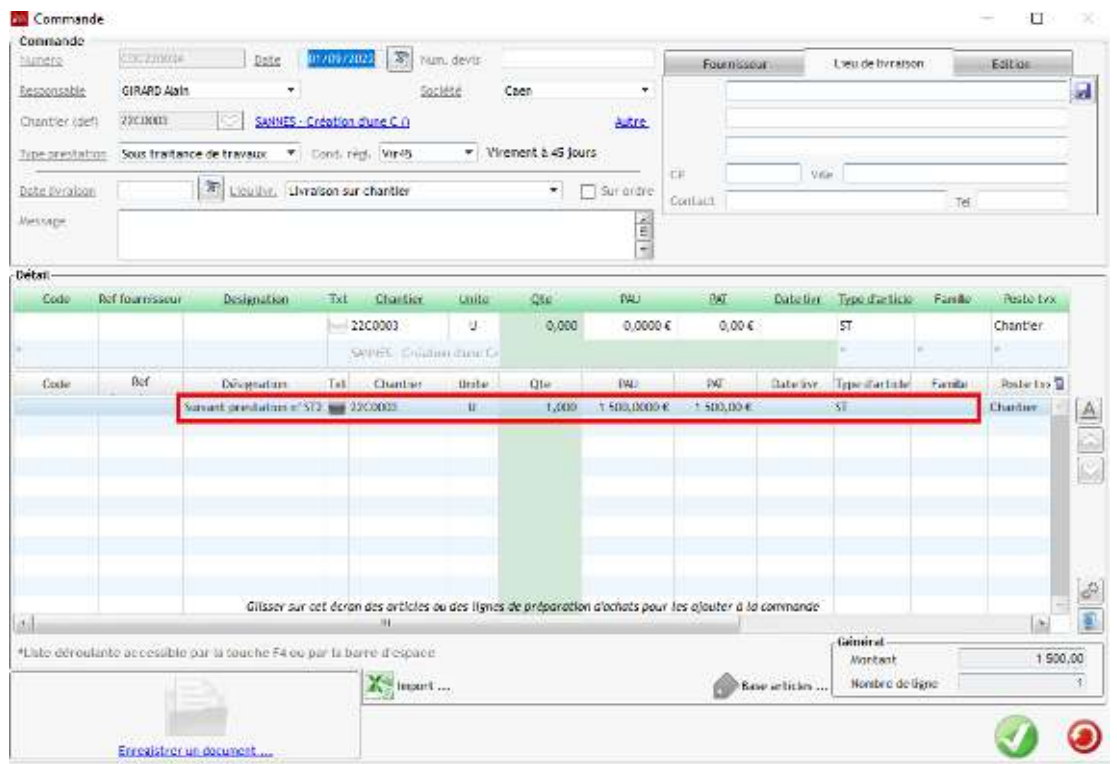